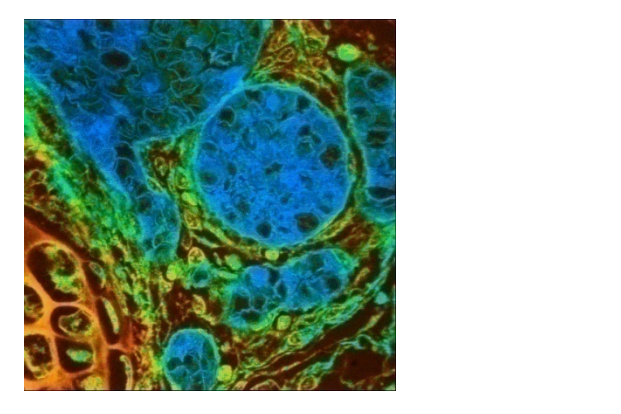

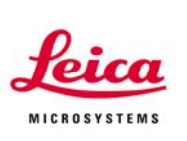

# Advanced Fluorescence Marketing News Release Notes Confocal and Widefield

No. 181 20.10.2008

**Release of LAS AF 2.0 – NOT for LSI and Stereo products**

Dear colleagues, As of today we release LAS AF version 2.0.

*This release is intended to differ in terms of quality and stability in comparison to the releases before. The whole last period between 1.8.2 and 2.0 we've been working in improving the* stability. A lot of beta-testing was performed, in-house and with beta-testing customers. Many *issues have been solved, many improvements have been implemented.* 

*We believe, this is the most stable release ever.*

At the following pages you find the features for confocal and widefield imaging and a guide how to download the software. The password is as usual distributed in a different way (separate email.)

*As indicated, the current release is not intended to be put on the TCS LSI and the stereo products*.

### **New and improved features for confocal:**

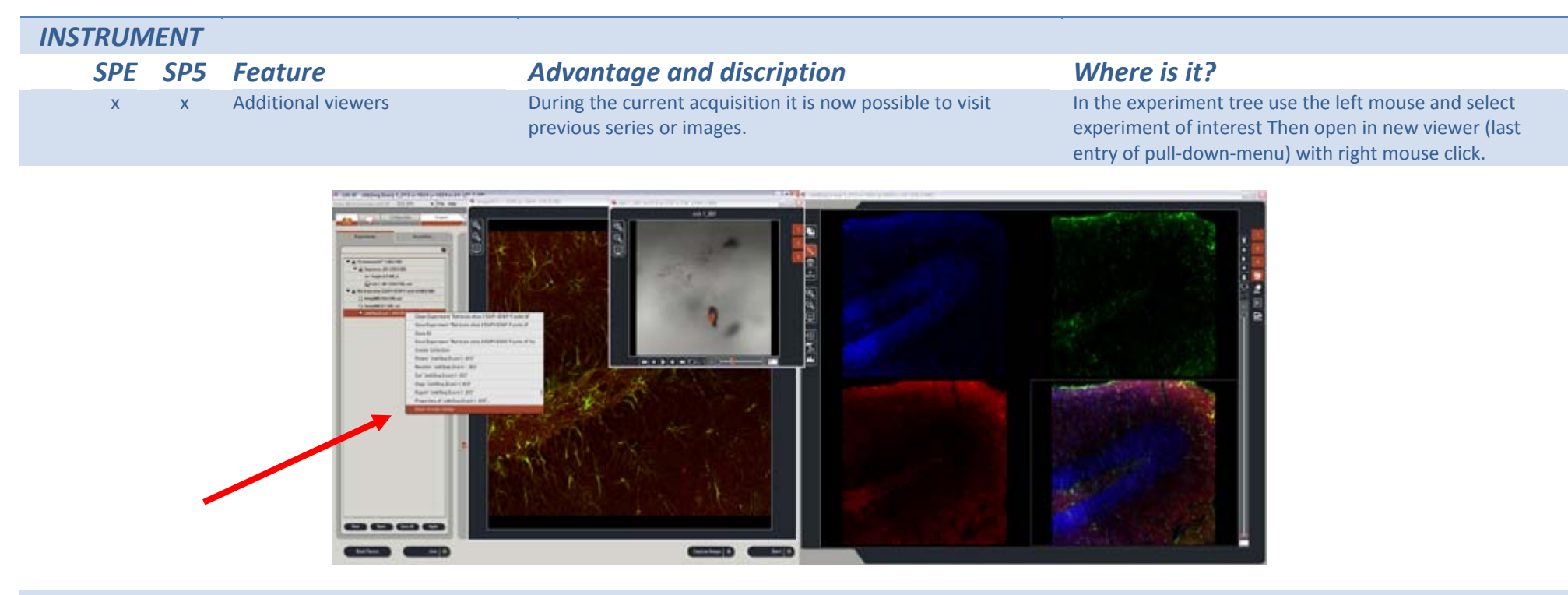

x Access to Argon laser power within the Timewizards.

Access via link (laser power) in the AOTF window.

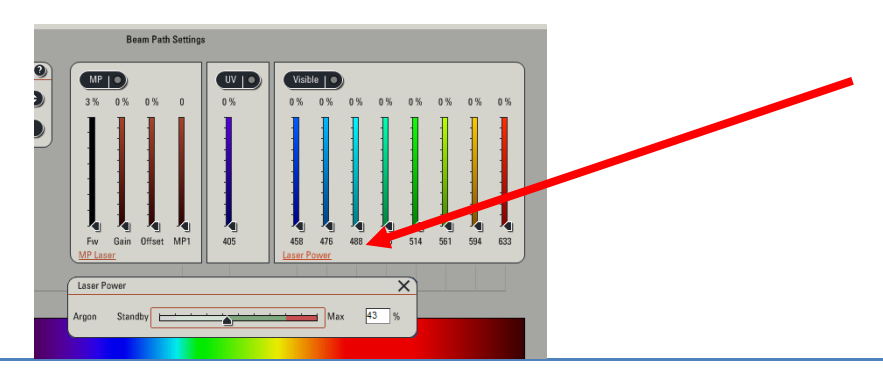

x Display of optimal power range for the Argon laser. Finding of the optimal settings to save the laser lifetime.

Automatic in Argon power control. To avoid laser noise (dark grey, in the left) and to avoid shortening the lifetime of the laser when running it permanently at high power levels (red region on the right.)

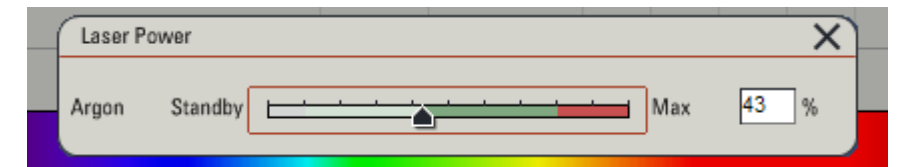

x <sup>x</sup> Quantify chart has now <sup>a</sup> magnification glass. Gather details more easy using the zoom with this glass. Access via mouse scroll wheel. Put cursor into respective graph region and use the wheel to zoom in and out.

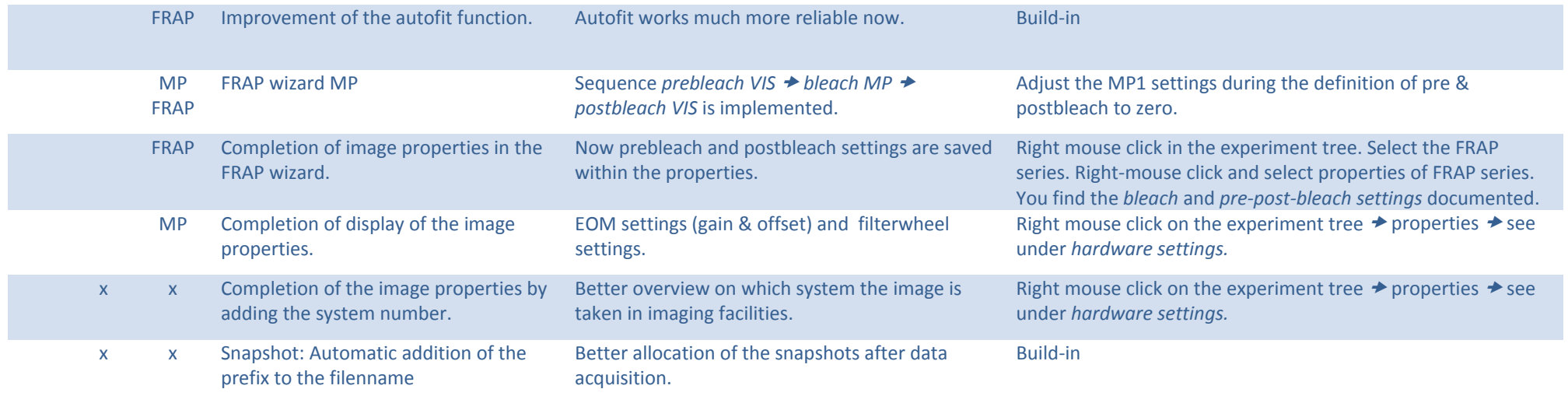

#### x <sup>x</sup> AVI export: Coordinates with adjustable colored background.

### Ensure visibility of the superimposed data.

### Configure during AVI export when adding *Quick Annotations*.

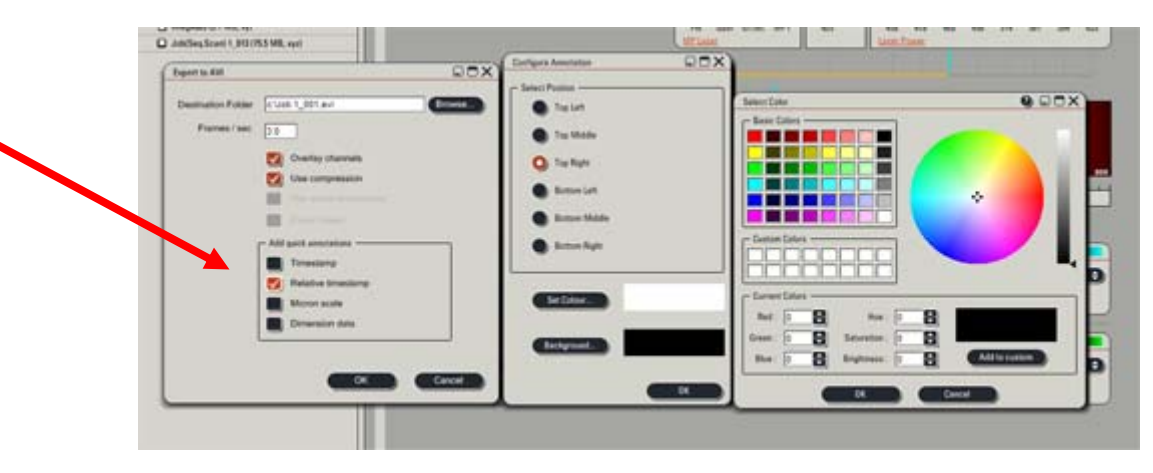

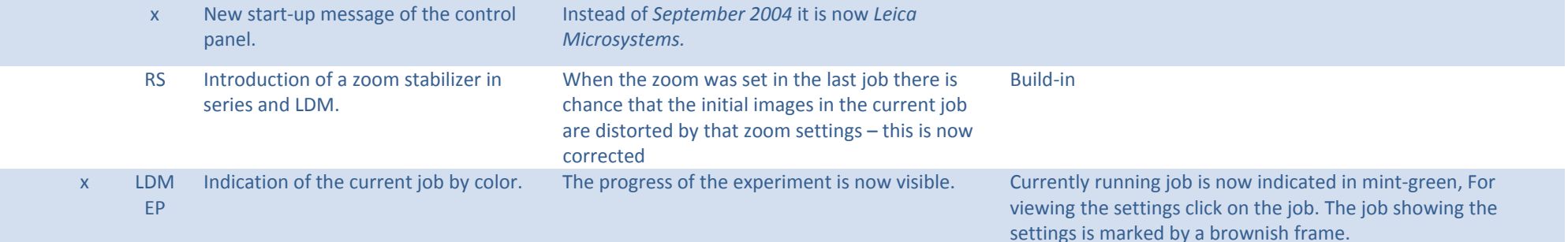

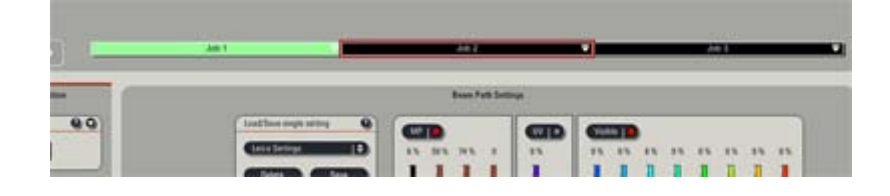

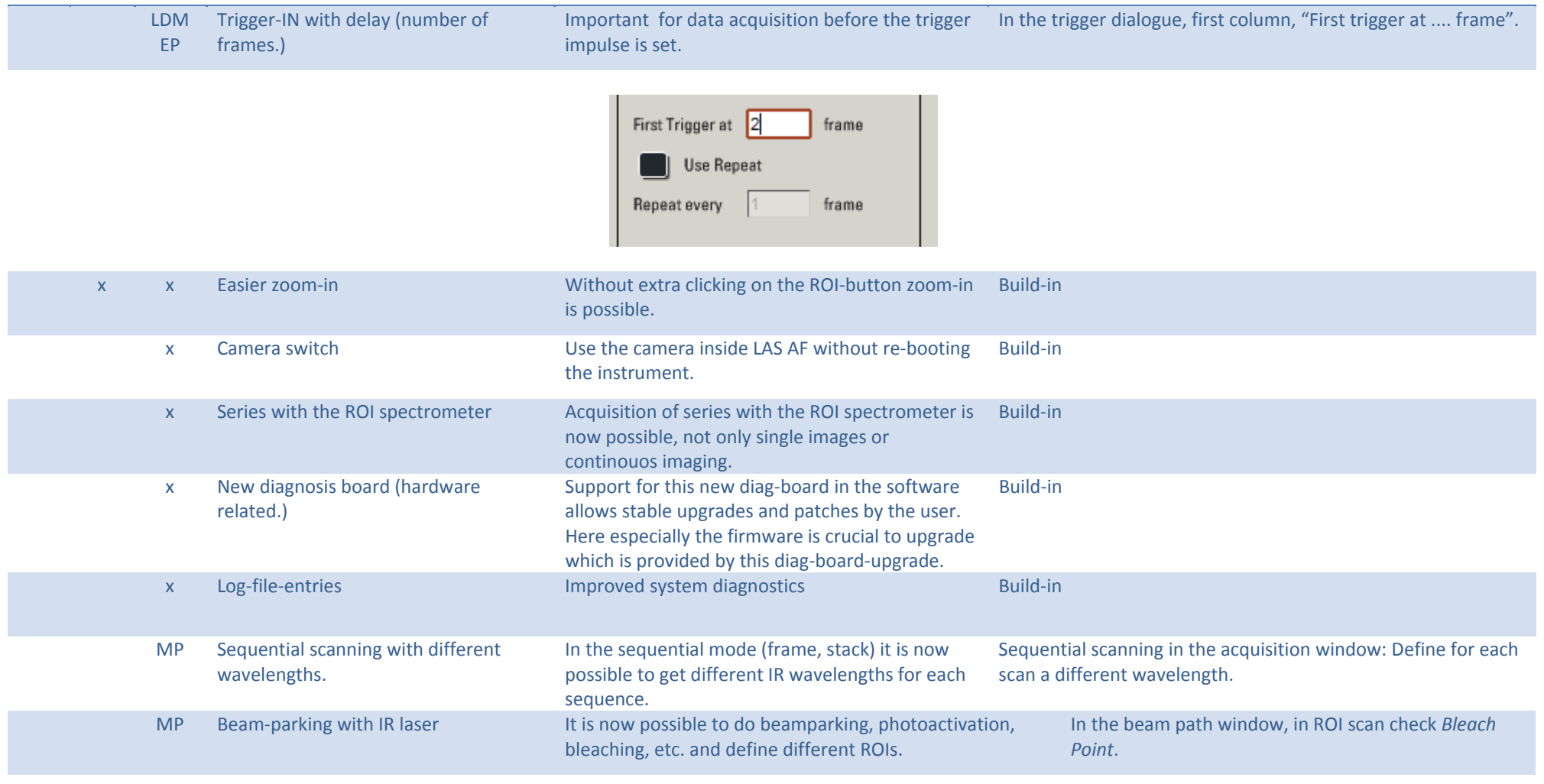

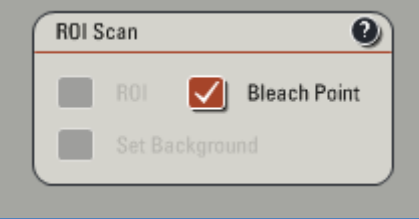

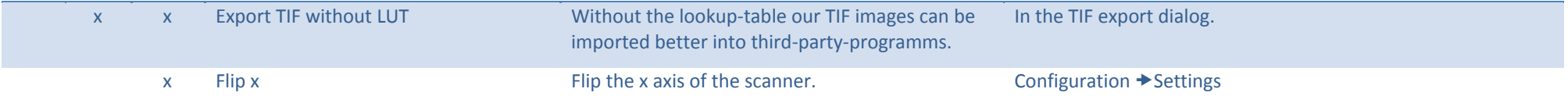

## **How to download the new software?**

**Please note, the password is sent in a separate email.**

### **Important information for download of LAS AF version 2.0:**

1) The software can be downloaded from our ftp server using the following address:

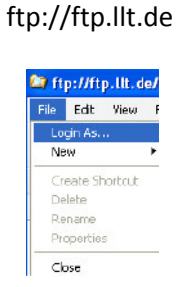

2) Log on as LASAF200,

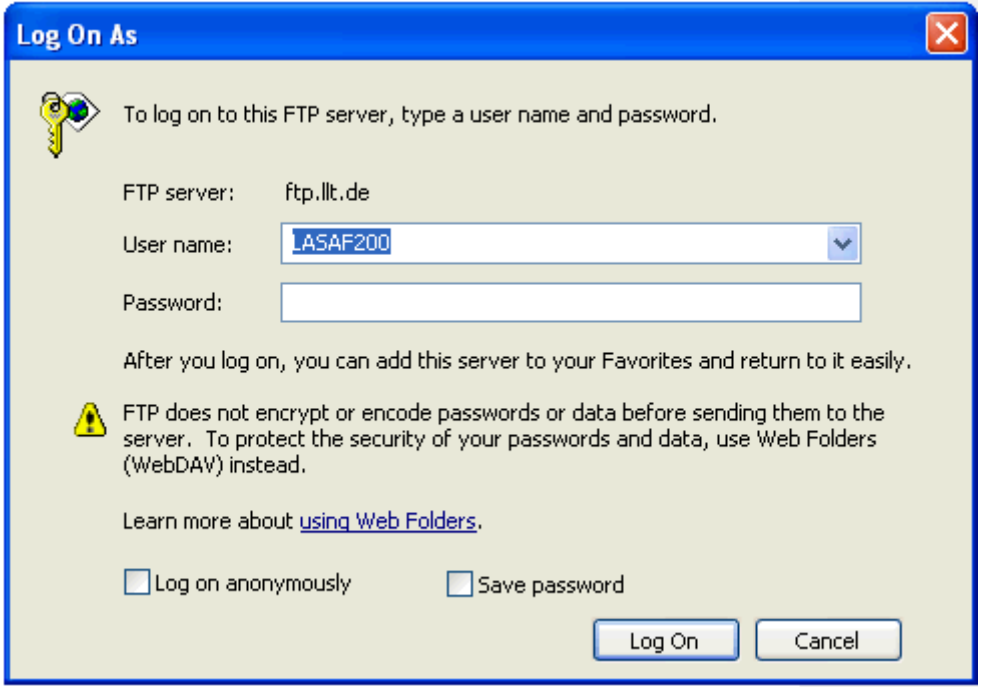

3) Then download the software.

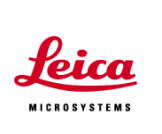

### **These release notes include:-**

- Information on new features for AF systems, Leica MC TIRF and Leica Stereo systems
- Details of remaining bugs
- Firmware and software prerequisites

### **Overview**

LAS AF V 2.0 introduces the following new systems and features:-

**\_\_\_\_\_\_\_\_\_\_\_\_\_\_\_\_\_\_\_\_\_\_\_\_\_\_\_\_\_\_\_\_\_\_\_\_\_\_\_\_\_\_\_\_\_\_\_\_\_\_\_\_\_\_\_\_\_\_\_\_\_\_\_\_\_\_\_**

- LAS AF Digital Autofocus feature for use with CTR 6500 HS and CTR 7000
- Black pixel correction

### **Firmware and Software Prerequisites**

For details of the required firmware for this version of LAS AF, please refer to the '' Application Software & Microscope Firmware Document'' available from Leica Microsystems. GmbH.

For firmware version of the Leica M 205FA, please contact Leica Microsystems GmbH. Leica Application Suite V3.1 is installed as part of the LAS AF V 2.0 installation.

### **Installing Leica Application Suite on the same PC as LAS AF**

If you already have LAS software installed on your PC, the LAS AF install process will remove this version. The LAS AF install installs only core components of the LAS software and does not install application modules or DFCTwain.

If you wish to run the full version of LAS on the PC, with access to DFCTwain and the LAS Modules, you should first install LAS AF and then install LAS.

**AF Systems**

**New Features:**

**High Speed Digital Autofocus**

### **Prerequisite Hardware**

Systems that have a Leica CTR MIC 6500 HS or 7000 **and** A triggered camera: DFC350 FX, DFC360 FX Andor 885 / 897 Hamamatsu 9100-02 / 13

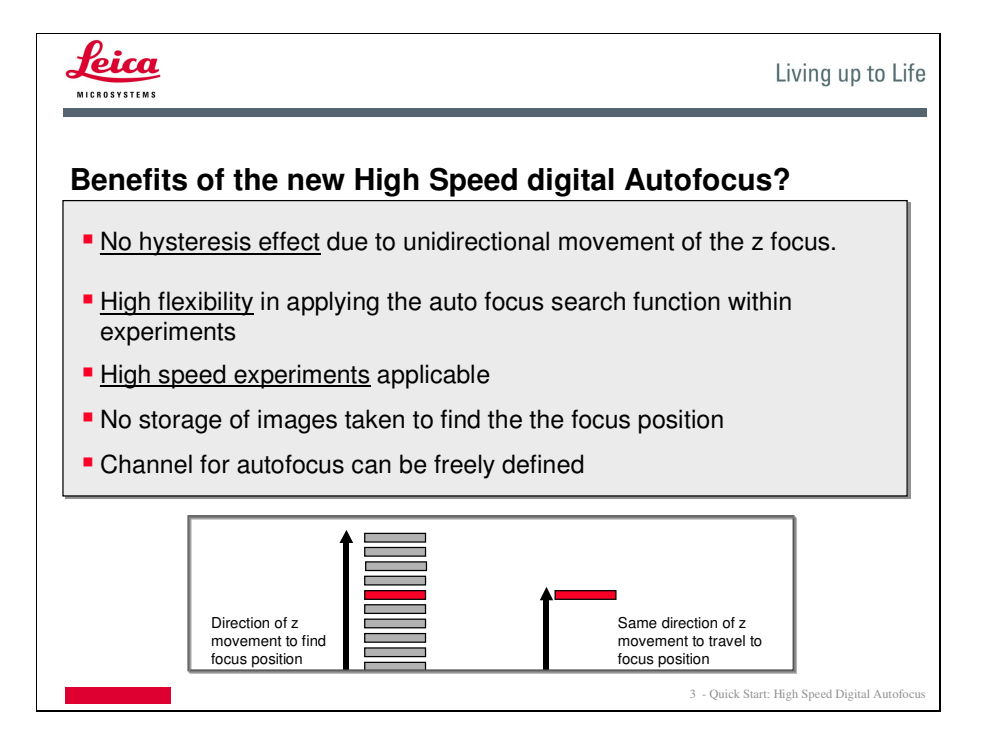

### **Getting Started….**

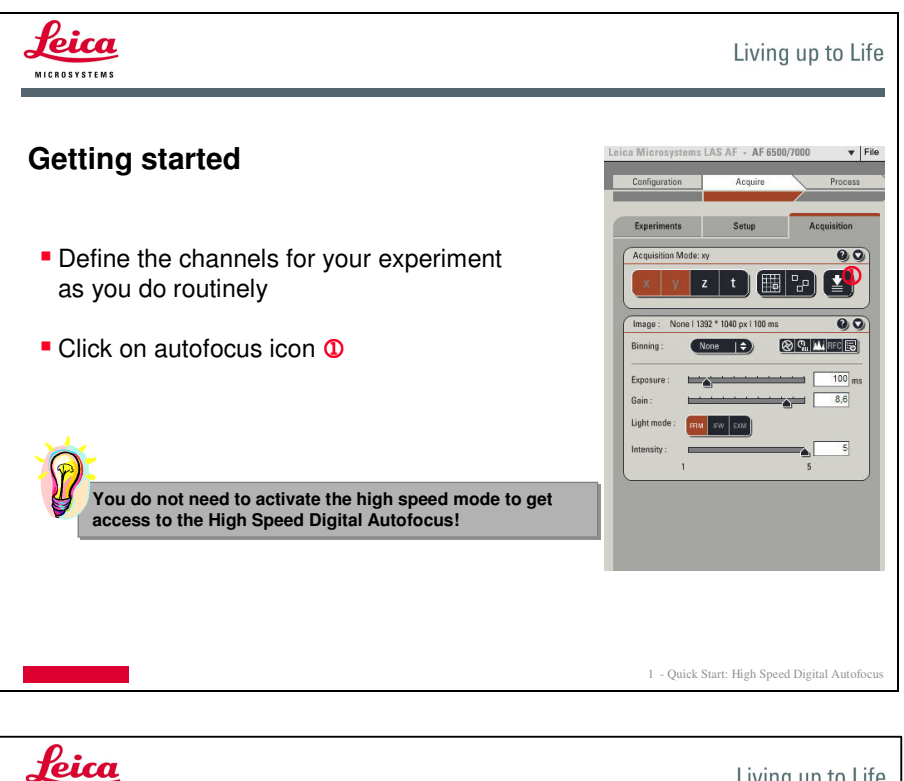

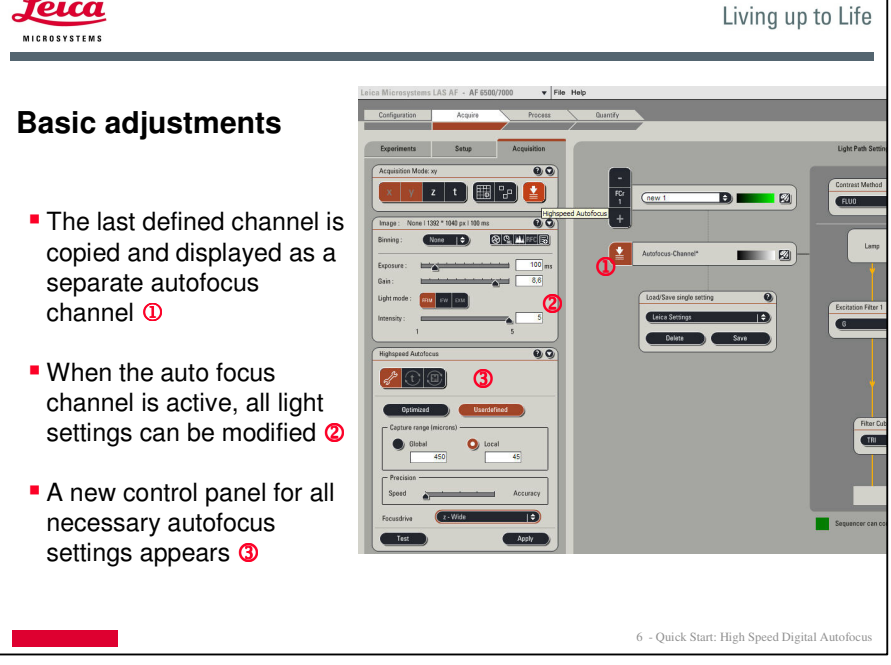

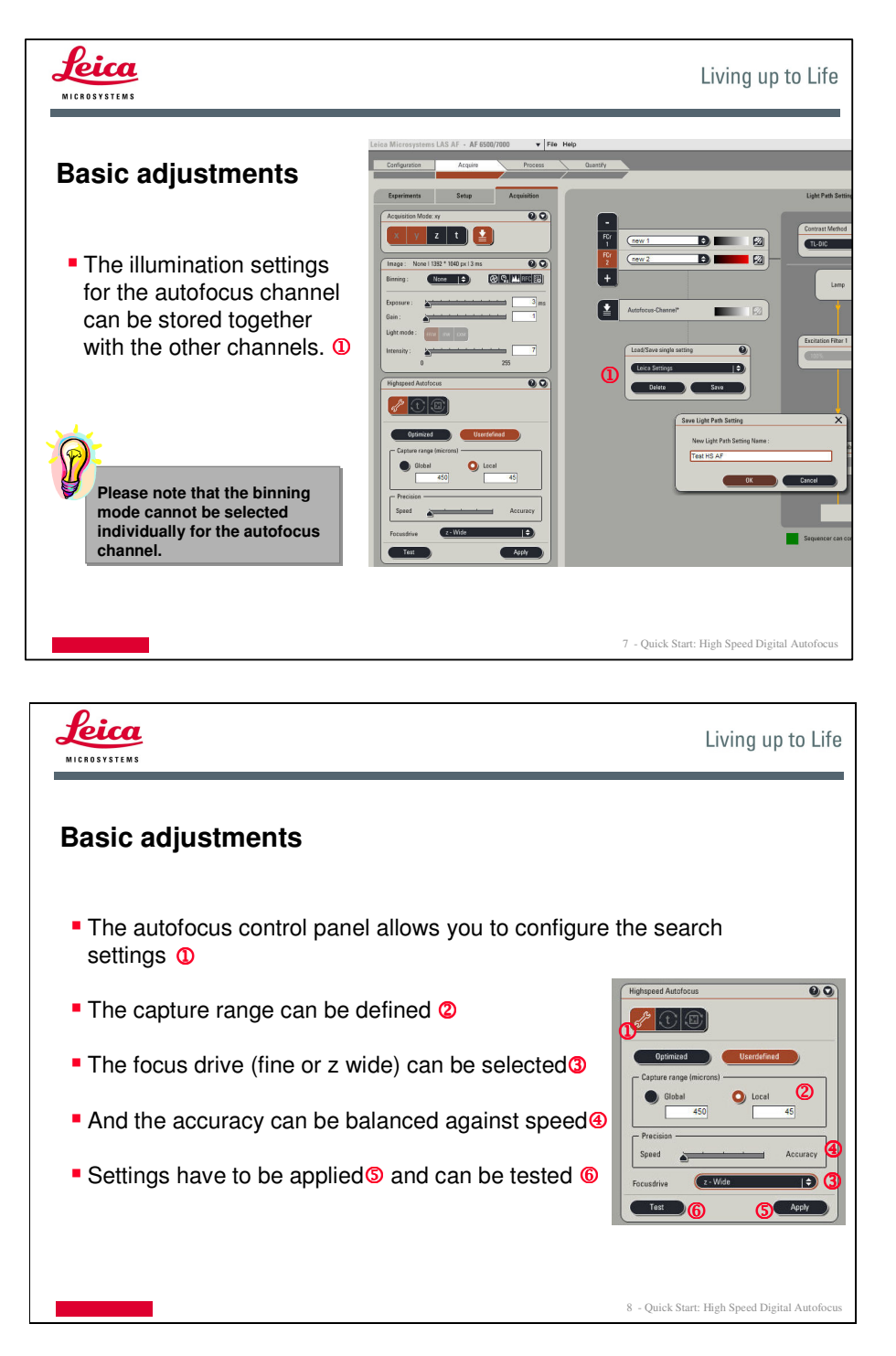

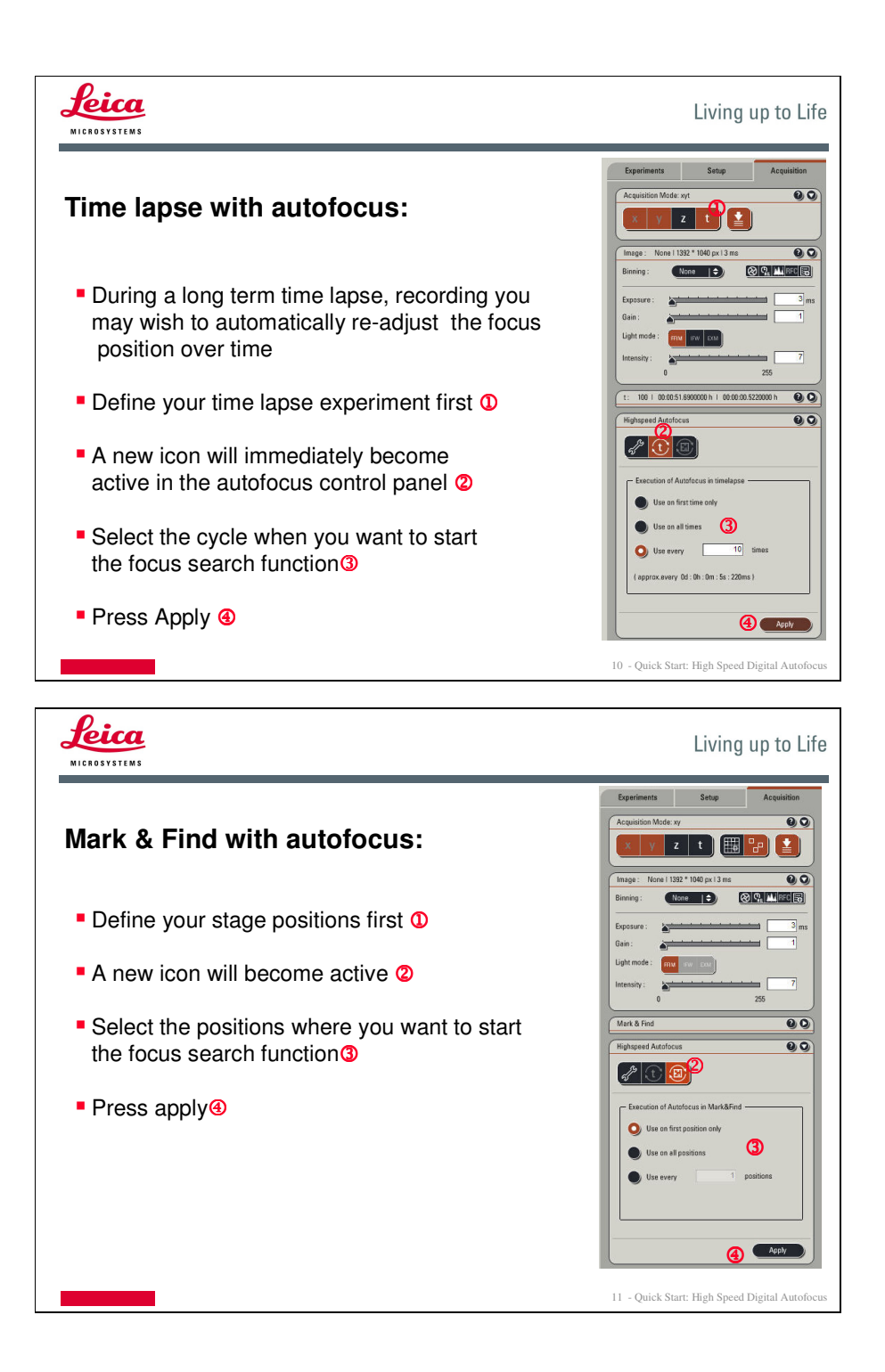

### **Tips**

- For optimal speed, we recommend using as small a capture range as possible.
- For low mag objectives, high accuracy is often not needed.
- **The higher accuracy is weighted against speed the more images are taken. This can slow** down the process.
- **The smaller the integration time for the images the faster the autofocus can work. You can** use "gain" or "binning mode" in the light control panel to shorten the exposure time.
- You can combine z, t and x,y (Mark & Find) experiments with the High Speed Digital Autofocus
- If you define z-stacks in your experiment- the found focus position is centred in the middle of the z-stack.
- For reliable results allow the system to warm up for a while. makes the definition of the capture range more accurate.

### **Restrictions**

- The Roper CoolSnap HW cannot be used in conjunction with the High Speed Digital Autofocus
- **The High Speed Digital Autofocus cannot be used in the LAS AF Live Data Mode**

**Important information - LAS AF with the Leica M205 FA fluorescence stereomicroscope.**

 **LAS AF V 2.0 is not compatible with the Leica M205FA, MZ16 FA, Macro Fluo or any stereo or macro fluo based system ( e.g. Leica LSI). For stereosmicroscopes M205 FA and MZ16 FA that are to be used with AF6000 software, please do not upgrade firmware using LAS 3.2 and continue to use LAS AF version 1.9.0. An integration of these microscopes into a higher LAS AF version will be announced in due course.**

### **Leica AM TIRF MC**

#### **New Features:**

- Integration of the 63x TIRF objective with separate autoalignment and fine tuning
- New high speed digital autofocus also working for TIRF

#### **Bugs fixed since LAS AF V1.9.0.:**

- Wrong Penetration depth settings with change to high speed
- **BE/TIRE bug in High speed**<br>**EXECUTE** shutter control in high
- TIRF shutter control in high speed

### **Known remaining bugs:**

- 405 laser can be selected even without 405 laser box
- **Smear effect with Andor 897 in saturated images in high speed**

#### **Restrictions lifted since LAS AF V 1.9**

LAS AF V 2.0 can now be installed on systems that are combinations of Leica TCS SP5 and the Leica AM TIRF MC

#### **Cameras – known restrictions**

The Andor 885 camera does not allow for changing of exposure times and/or gain values between channels when running in high speed mode. The following message will be displayed.

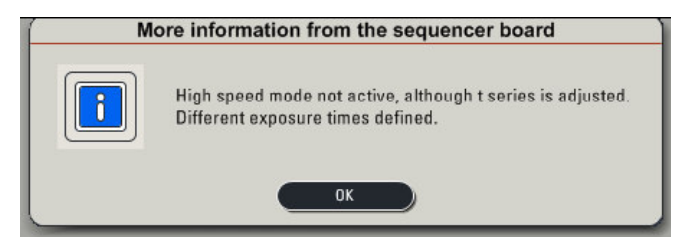